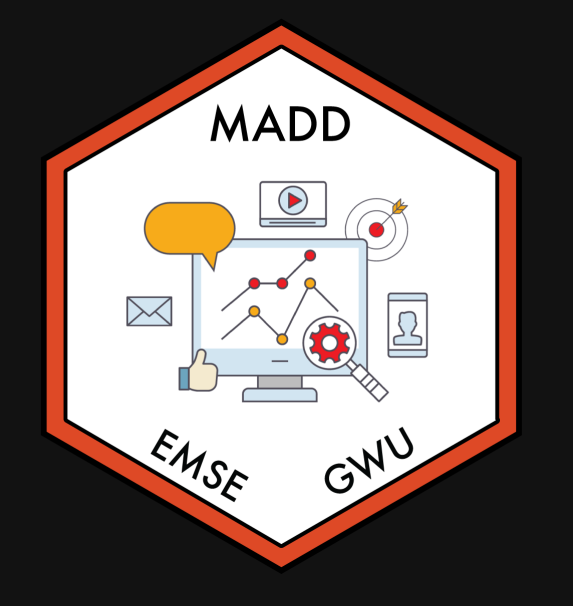

# Week 4: *Intro to formr*

 $\hat{m}$  **EMSE 6035: Marketing Analytics for Design Decisions** 

**2** John Paul Helveston

**苗 September 22, 2021** 

# Reminders

- Proposals due Sunday, 9/26 by midnight
- No class next week team meetings instead

# Week 4: *Intro to formr*

- 1. Surveys in R
- 2. Surveys in formr

**BREAK** 

3. Conjoint survey components

# Week 4: *Intro to formr*

- 1. Surveys in R
- 2. Surveys in formr

**BREAK** 

3. Conjoint survey components

# Start in RMarkdown See demoSurvey.Rmd

# Some Guidelines

- Use --- to indicate new pages (this inserts a horizontal line)
- Be sure that any data / images are hosted somewhere on the web
- Consider each new page a **New R Session** (reload libraries, etc.)

# Embedding images

I recommend just writing html code, like this

<img src="https://github.com/emse-madd-gwu/2021- Fall/raw/master/images/madd\_hex\_sticker.png" width=300>

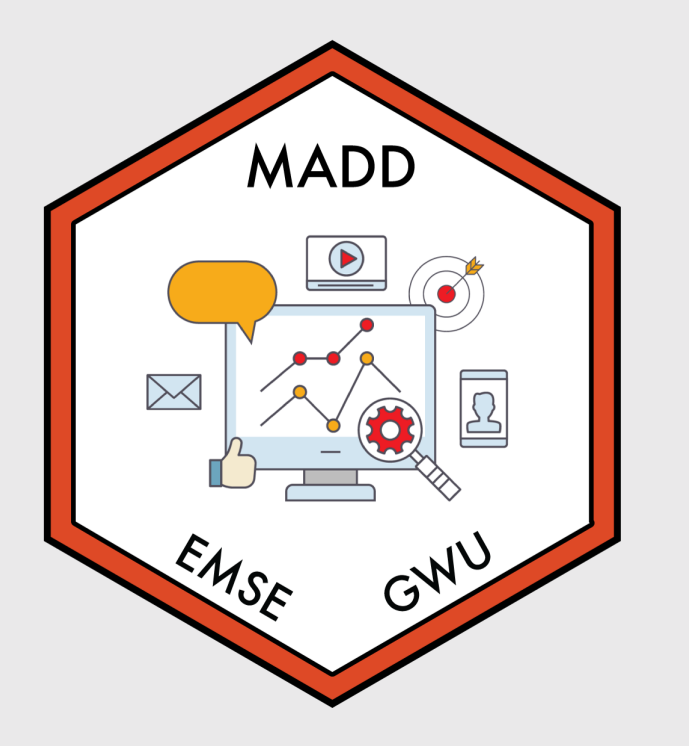

# Centered image

I recommend just writing html code, like this

<center> <img src="https://github.com/emse-madd-gwu/2021- Fall/raw/master/images/madd\_hex\_sticker.png" width=300> </center>

# Check your urls carefully!

This is the link to the Github page with the class logo image:

https://github.com/emse-madd-gwu/2021-[Fall/blob/master/images/madd\\_hex\\_sticker.png](https://github.com/emse-madd-gwu/2021-Fall/blob/master/images/madd_hex_sticker.png)

This is the link to the actual image:

[https://raw.githubusercontent.com/emse-madd-gwu/2021-](https://raw.githubusercontent.com/emse-madd-gwu/2021-Fall/master/images/madd_hex_sticker.png)Fall/master/images/madd\_hex\_sticker.png

#### Think Pair Share

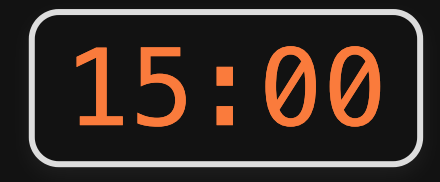

- Open and edit the practiceSurvey. Rmd file.
- Pick a topic for your survey (a food, an animal, a sports team...whatever).
- Draft a survey about that topic. Include the following:
	- $\circ$  Page 1: A welcome message in large font ("Welcome to a survey about [topic]") and an image about the topic (find an image somewhere).
	- $\circ$  Page 2: Once simple multiple choice question about the topic (state the question and write the choice responses as bullets).
	- $\circ$  Page 3: Choose a data set from this [page](https://github.com/emse-eda-gwu/2021-Spring/tree/master/data) (pick a .csv file). Get the url to the .csv file you chose, read it in, and display only the first 6 rows of the data file (do not show any code - only the output of your code).
	- $\circ$  Page 4: Show the last 6 rows of the same data file (again, only the output hide all code).

# Week 4: *Intro to formr*

- 1. Surveys in R
- 2. Surveys in formr

**BREAK** 

3. Conjoint survey components

# formr principles

- Use *RMarkdown / html* to create survey elements
- Define surveys in *Google Sheets*
- Import Google Sheets into formr *surveys*
- Link surveys together in formr *runs*

## Demo [survey](https://docs.google.com/spreadsheets/d/13jSdlIDFRVsIHbiObgyZlPTGovIcB-xDQ0dkhL75fZQ/edit?usp=sharing)

# formr row types [\(more](https://formr.org/documentation#available_items) here)

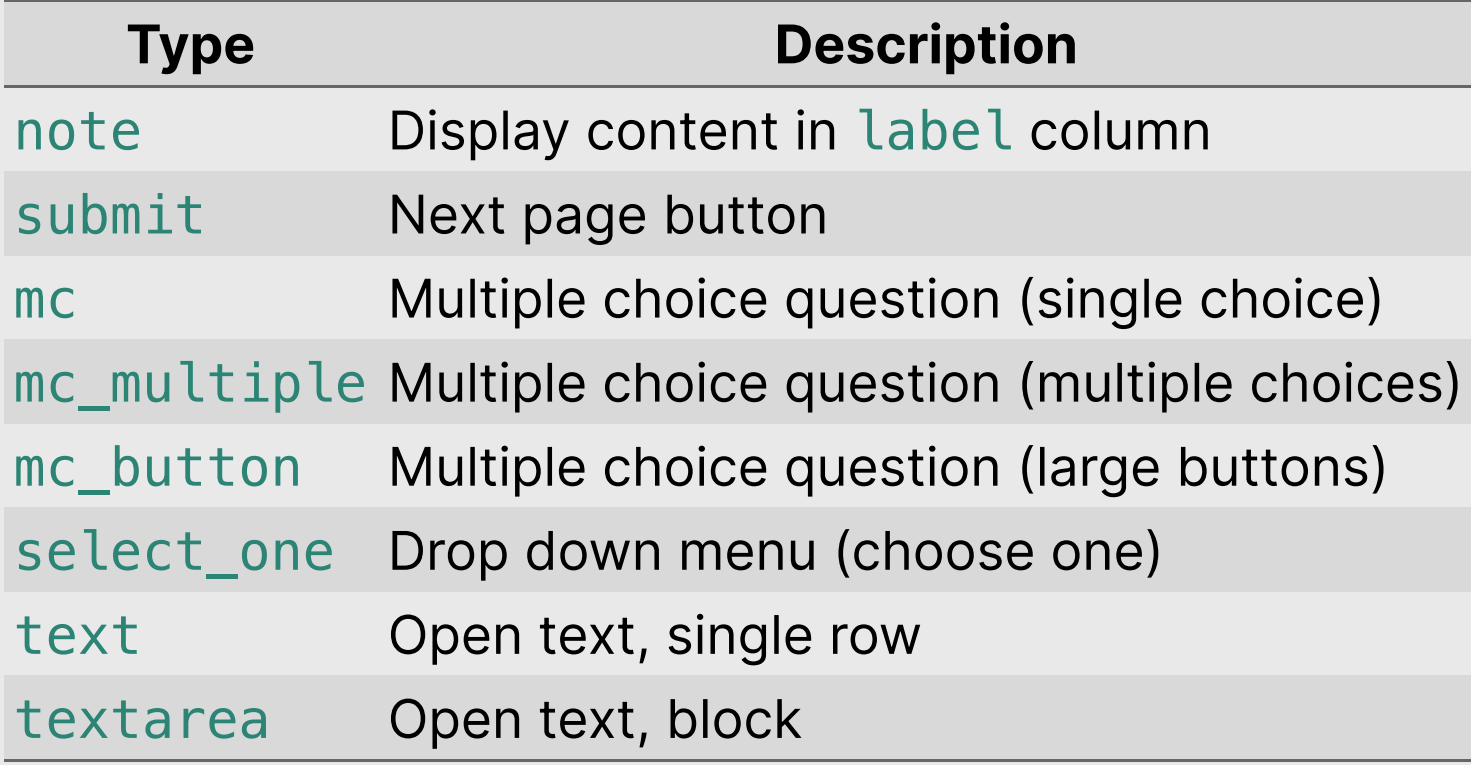

# Two ways to define choice options

Add "choice" columns Use choices tab

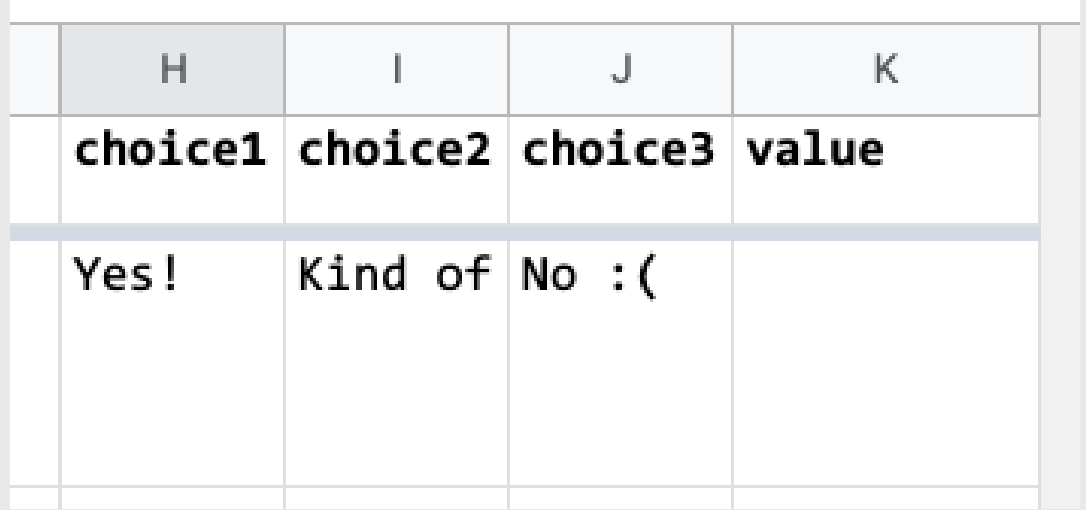

# (when you have a lot of choices)

Example: "Year of birth" in demo survey

# Control the way things look in class column ([options](https://formr.org/documentation#sample_survey_sheet) here)

# Importing survey into formr

#### formr.org --> Admin --> Surveys --> Create new survey

(Make sure your Google Sheet is visible!)

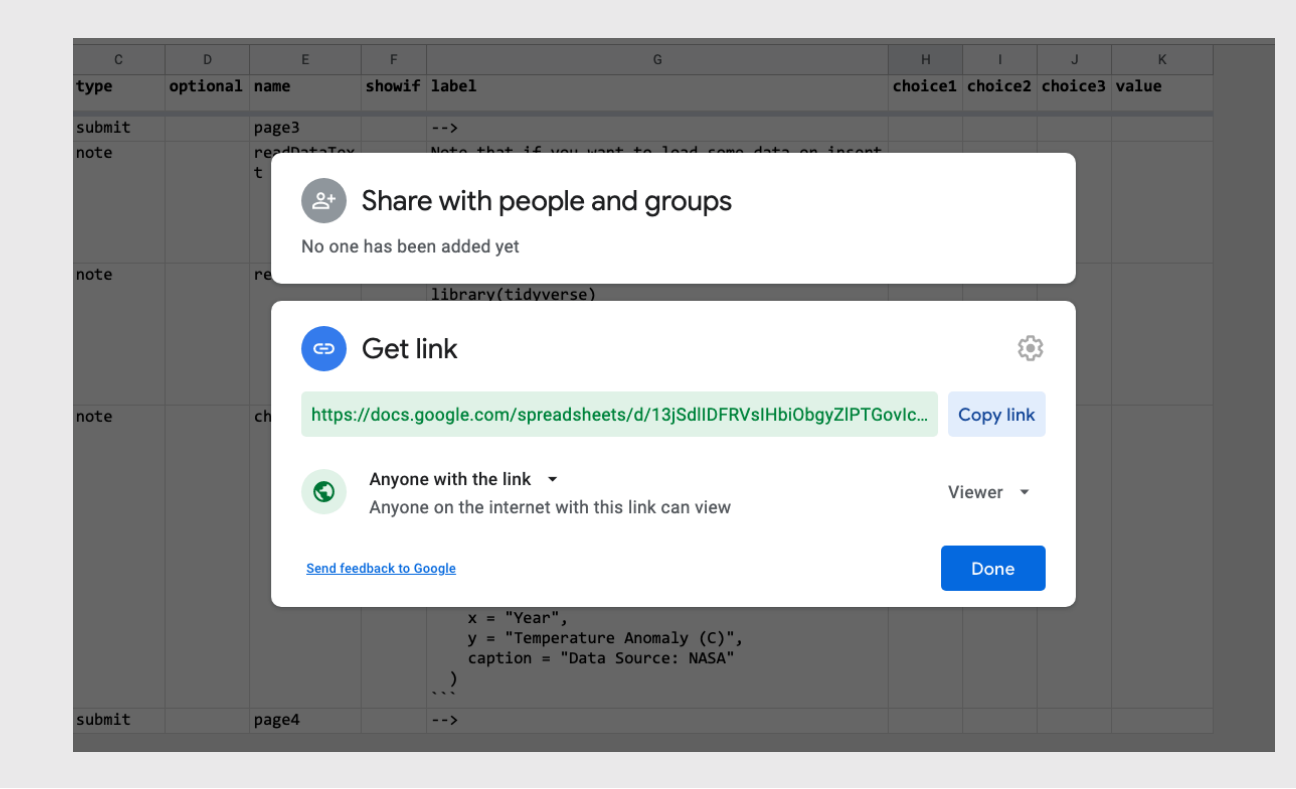

17 / 45

# Make a run

#### formr.org --> Admin --> Runs --> Create new run

# Insert survey with **2**

# Insert stop with  $\blacksquare$

### Change order by adjusting numbers & clicking "Reorder"

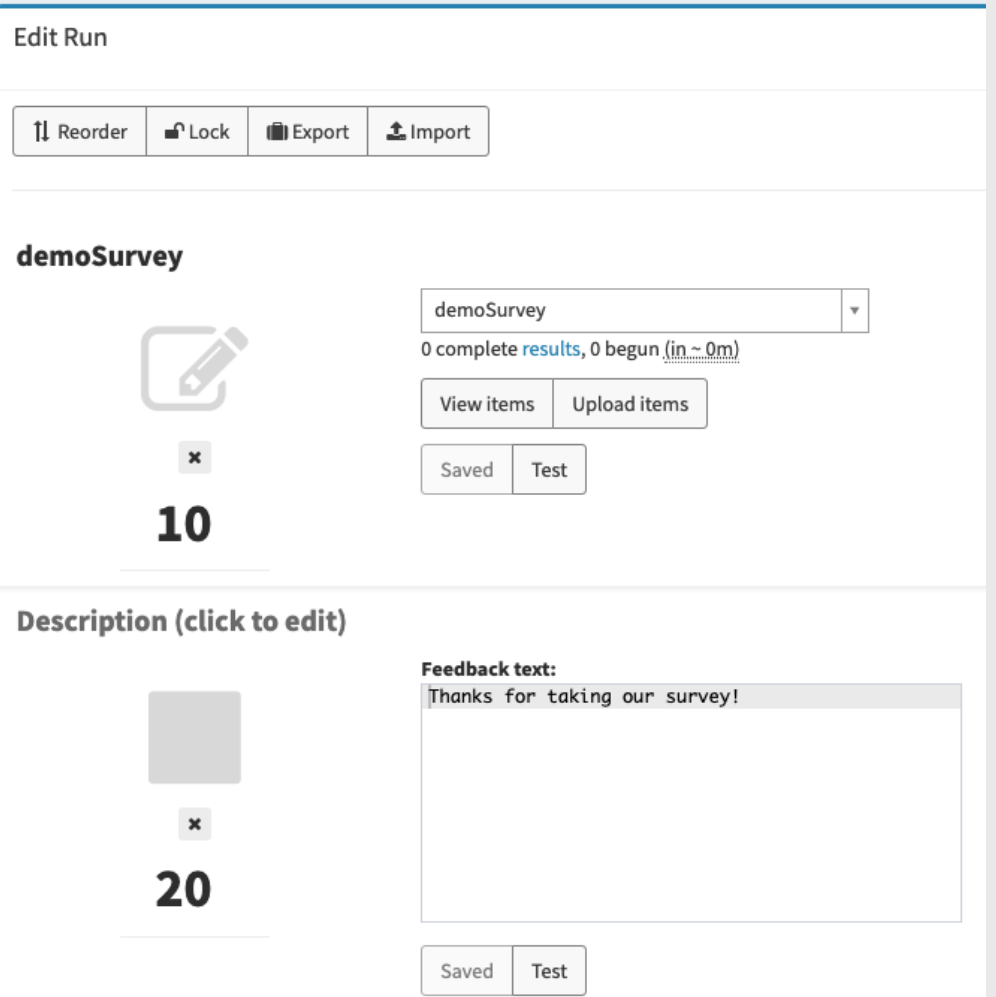

# Make it "live" with the volume buttons

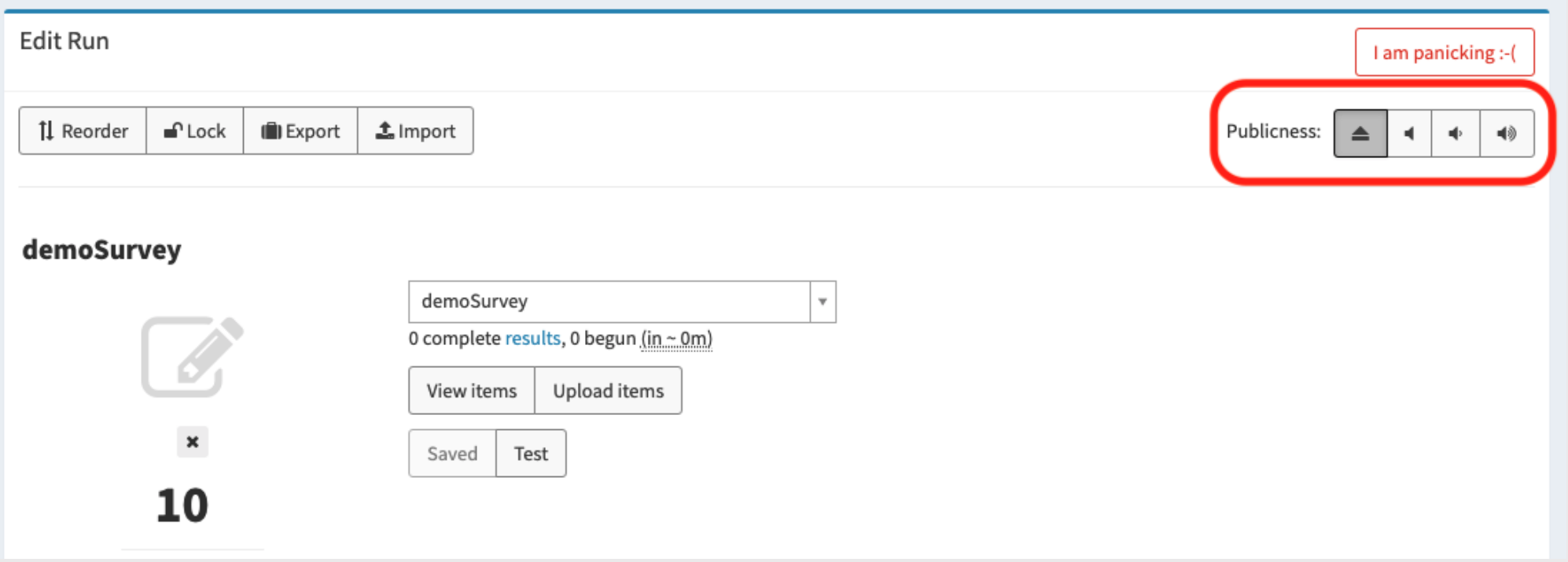

# Fine tune look & feel in "Settings"

### Think Pair Share

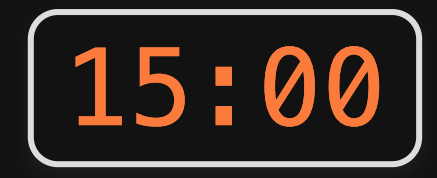

- Using your team's Google account, create a new survey spreadsheet (you may wish to copy-paste from this [one\)](https://docs.google.com/spreadsheets/d/13jSdlIDFRVsIHbiObgyZlPTGovIcB-xDQ0dkhL75fZQ/edit#gid=1611481919)
- Name your sheet " [netID] practice", replacing " [netID]" with your GW Net ID (e.g. "jphpractice")
- Insert the content in your practiceSurvey. Rmd file into your Google Sheet.
- Using your team's formr account, import your Google Sheet as a survey in formr (use the same "[netID]practice" name for your survey).
- Create a run that includes your survey and a stop.  $\bullet$
- Test it!

## *Break*

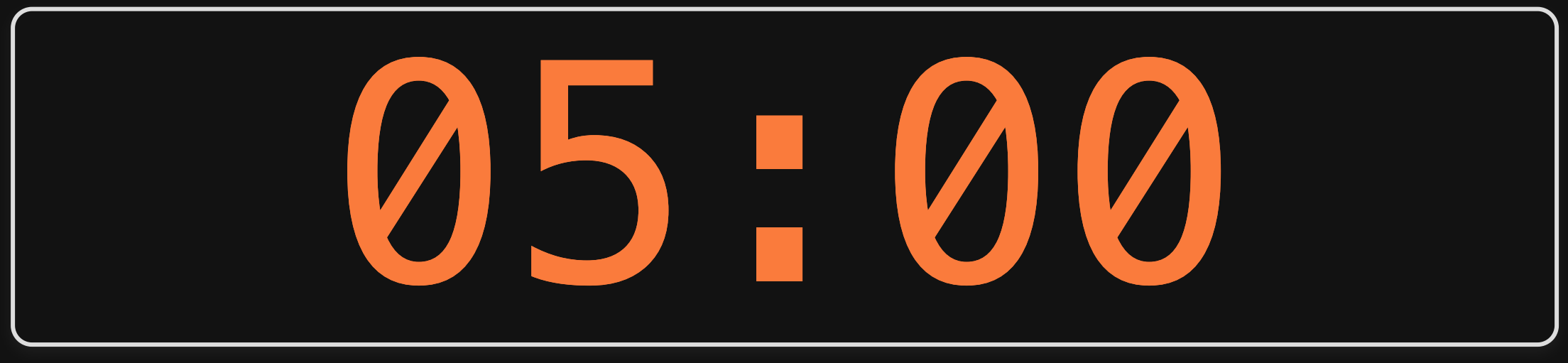

# Week 4: *Intro to formr*

- 1. Surveys in R
- 2. Surveys in formr

**BREAK** 

3. Conjoint survey components

# 3 Parts

- Part 1: Intro
- Part 2: Conjoint questions
- Part 3: Other / demographic questions

# 3 Parts

- **Part 1**: Intro --> screen for target population
- Part 2: Conjoint questions --> screen for random answers
- Part 3: Other / demographic questions

# Think of your survey as a *conversation*

• Include "transition" pages (e.g. Great job! Now we'll ask you about...)

# Part 1: Intro

# Start with a welcome page

Welcome!

Thank you for participating in this survey. With your responses, we are looking forward to understanding your perspective as a consumer. This research is part of an effort from the George Washington University.

 $\gt$ 

# Consent form

This survey is being conducted by students at the George Washington University. We will not be collecting any identifying data such as your name or address. The whole survey will take approximately 10 to 15 minutes to complete. Your participation is voluntary and you may stop the survey at any time.

If you would like to participate, please answer the following questions:

#### I am age 18 or older

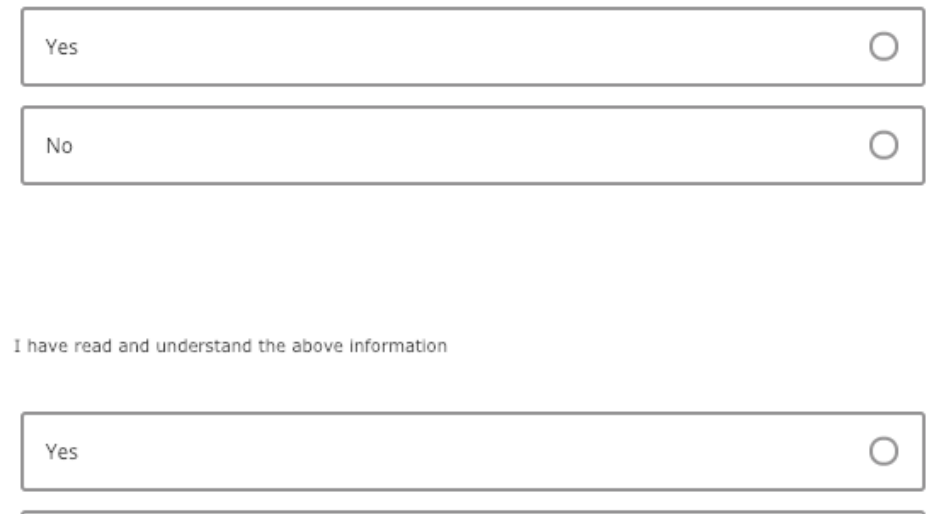

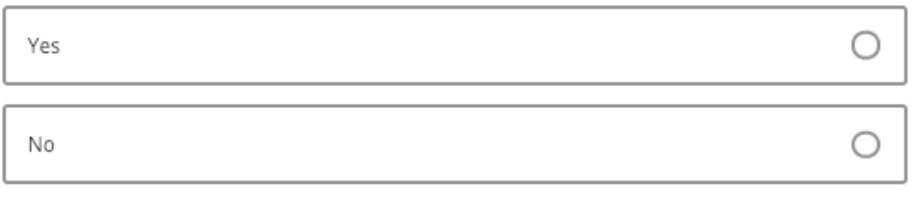

### **Eligibility questions:** who is your target population?

*Filter out respondents here*

Are you in the market for a car?

No

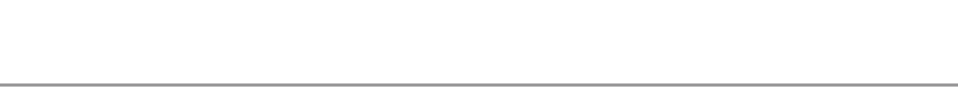

Yes, and I plan to buy one in the next few months

Yes, and I plan to buy one in within the next year

 $\gt$ 

∩

# Part 2: Conjoint questions

# Education information

In this survey, we are going to ask you about your preferences for the following vehicle attributes:

- Price
- Fuel Economy
- Acceleration Time
- Powertrain

But before we ask you any question, let's learn a little bit more about each of these attributes.

# Education information

Price is the final price you will pay for the vehicle you are buying (including all taxes and fees)

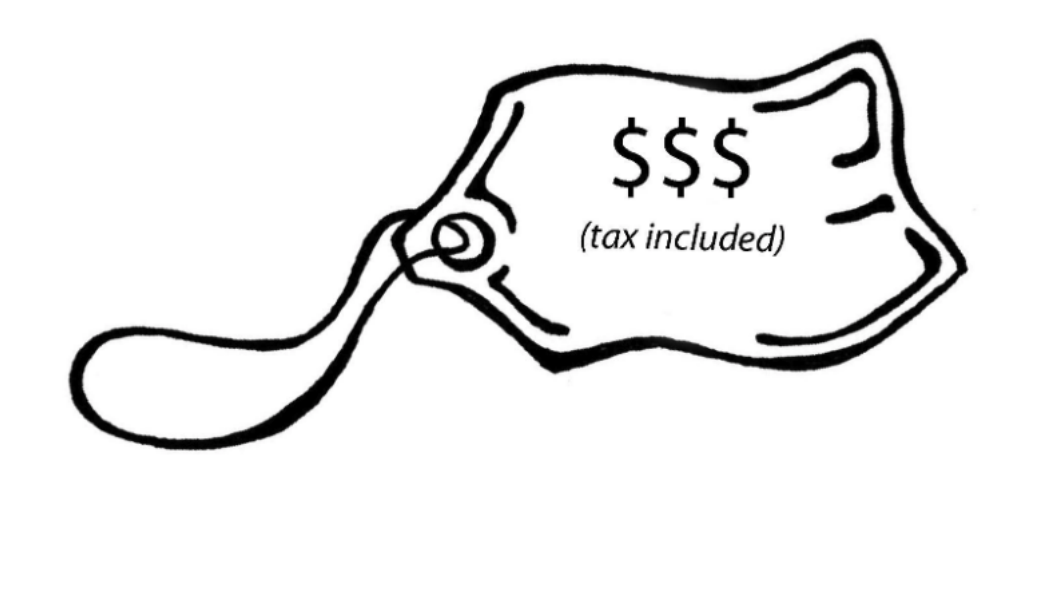

 $\gt$ 

#### **POWERTRAIN**

The type of engine in the vehicle

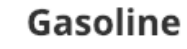

**Electric** 

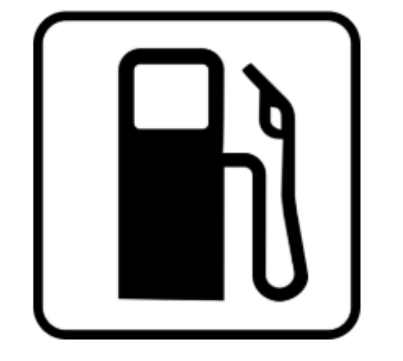

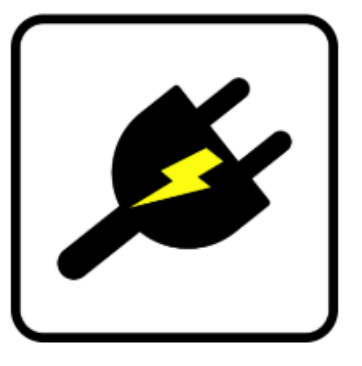

Gasoline engine vehicle.

Electric motor vehicle. Must be plugged into an electrical outlet to be refueled. (6 – 10 hours to fully charge).

#### Can be helpful to provide relative comparisons

Weight:

- 1/2 lbs (similar to 1 cup water)
- 8 lbs (similar to 1 gallon of milk)

# Conjoint intro

In the next few pages, we will show you options of different vehicles and we'll ask you to select which you would choose.

Let's try a practice question - on the next page, click the round button under the option you most prefer.

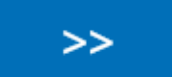

#### Practice conjoint (also attention check)

#### *May also filter out respondents here*

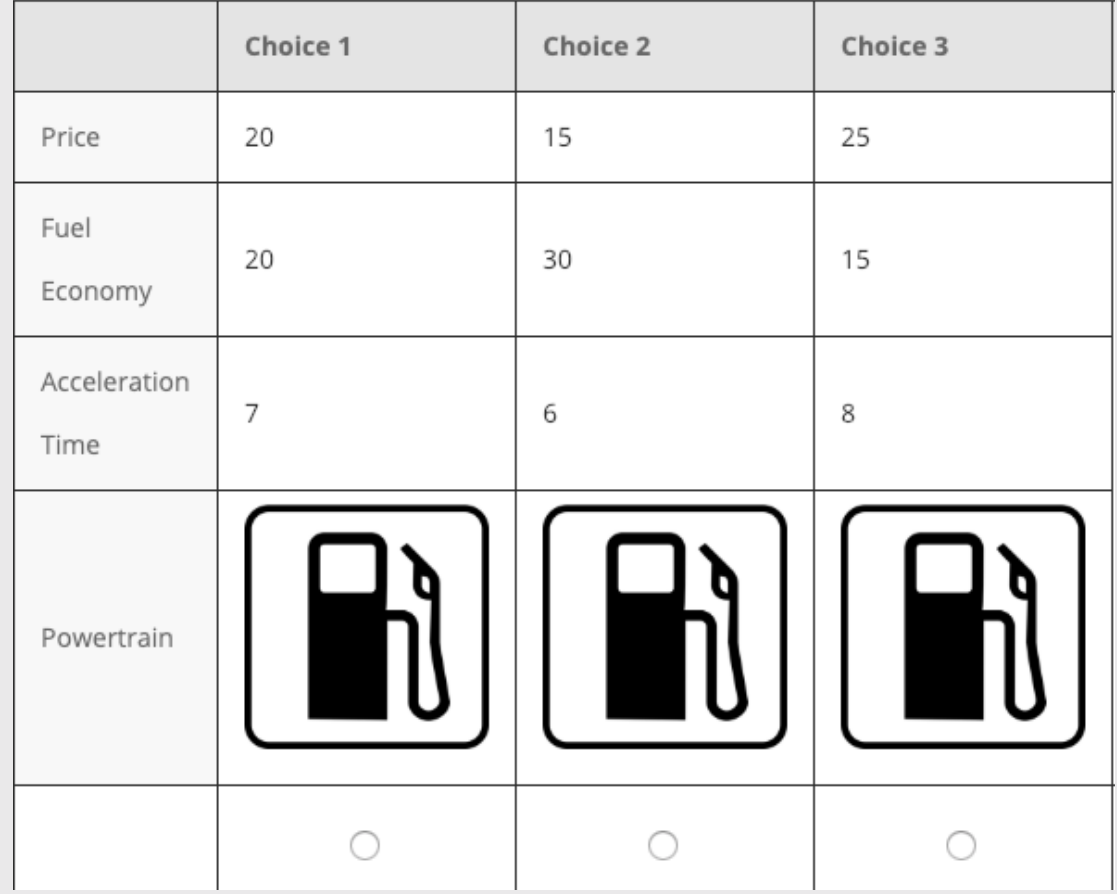

37 / 45

# Transition to actual conjoint questions

Nice work! Now let's begin the choice tasks. You will be asked four choice questions in total

 $\gt$ 

# Conjoint questions

*May also filter out respondents at the end*

(e.g. chose all same answers)

(1 of 4) Choose your preferred option from the choices below:

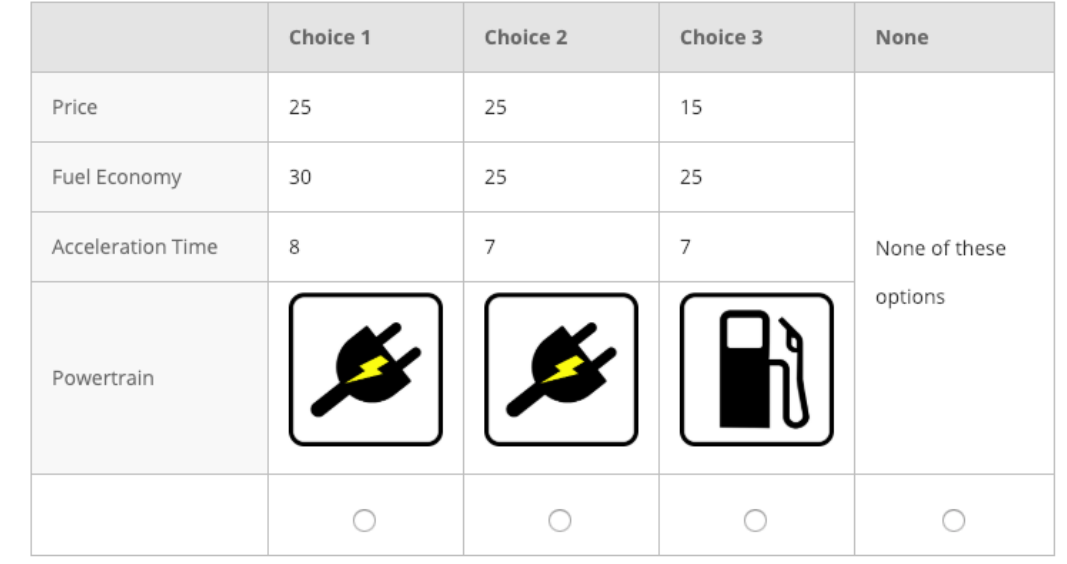

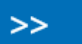

# Part 3: Other / demographic questions

# Transition

#### **Almost done!**

We'd like to ask just a few more questions about you.

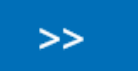

# Critical respondent information

How many vehicles does your household currently own?

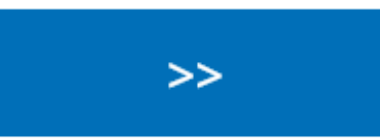

# Demographic / other questions

What is your age?

What is your total annual household income?

What is your gender?

Which of the following best describes your highest achieved education level?

 $\overline{\phantom{a}}$ 

 $\overline{\mathbf{v}}$ 

# Finale

We thank you for your time spent taking this survey. Your response has been recorded.

# Blog post on [conjoint](https://www.jhelvy.com/posts/2021-09-18-choice-based-conjoint-surveys-in-r-with-formr/) in formr

# [Project](https://madd.seas.gwu.edu/2021-Fall/p2-survey-plan.html) survey plan

# Sign up for meeting slot next week (link in #project channel)